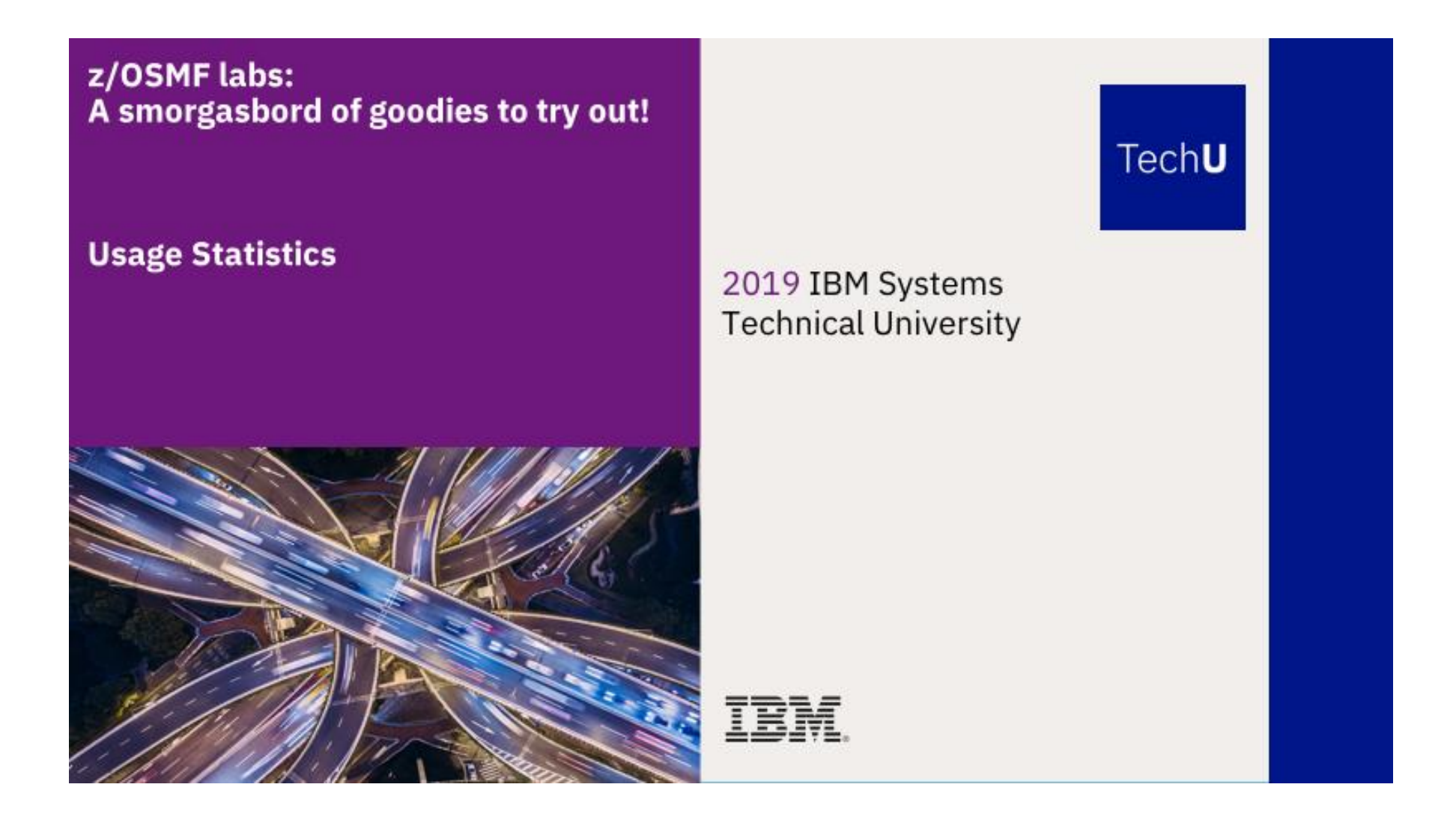

Abstract:

© Copyright IBM Corp.2018 1

IBM conference materials may not be reproduced in whole or in part without the prior written permission of IBM.

The z/OS Management Facility (z/OSMF) provides a web-based graphical interface for system programmers on z/OS. This hand on lab will give an opportunity to learn about the functions and features in z/OSMF first hand. Attendees can navigate through the Usage Statistics task to check the status of the logged in users and send notifications before an event happens.

This session will be useful to systems programmers and their managers who will be using (or are considering using) the z/OS Management Facility.

# Introduction to Usage Statistics

The Usage Statistics task provides the ability for administrators to check the status of the logged in z/OSMF users and send notifications before an event happens. This includes whether a user is currently logged on or the Lightweigh Third Party Authentication (LTPA) token expiration time. The administrator can send a notification to all of the logged on z/OSMF users; alerting them that an event is about to occur, allowing the user to take any necessary actions.

## **z/OSMF Usage Statistics Lab**

This lab consists of 4 tasks.

- Log on to z/OSMF
- 2. View "Usage Statistics" by z/OSMF task
- 3. View "Usage Statistics" by z/OSMF REST service
- Send notification to users

It is recommended that you execute these tasks in the order listed above. As you get familiar with the z/OSMF Usage Statistics, you will be able to work directly with the task you need to accomplish.

As with all the labs in this session, all the teams will be working with the same z/OSMF System. Each team will be given a unique id to work with, please make sure you work with the user id assigned to your team to avoid confusing the other teams.

Notes:

Do NOT use the Browser BACK button to go to the prior screen.

### 1. Logon to z/OSMF

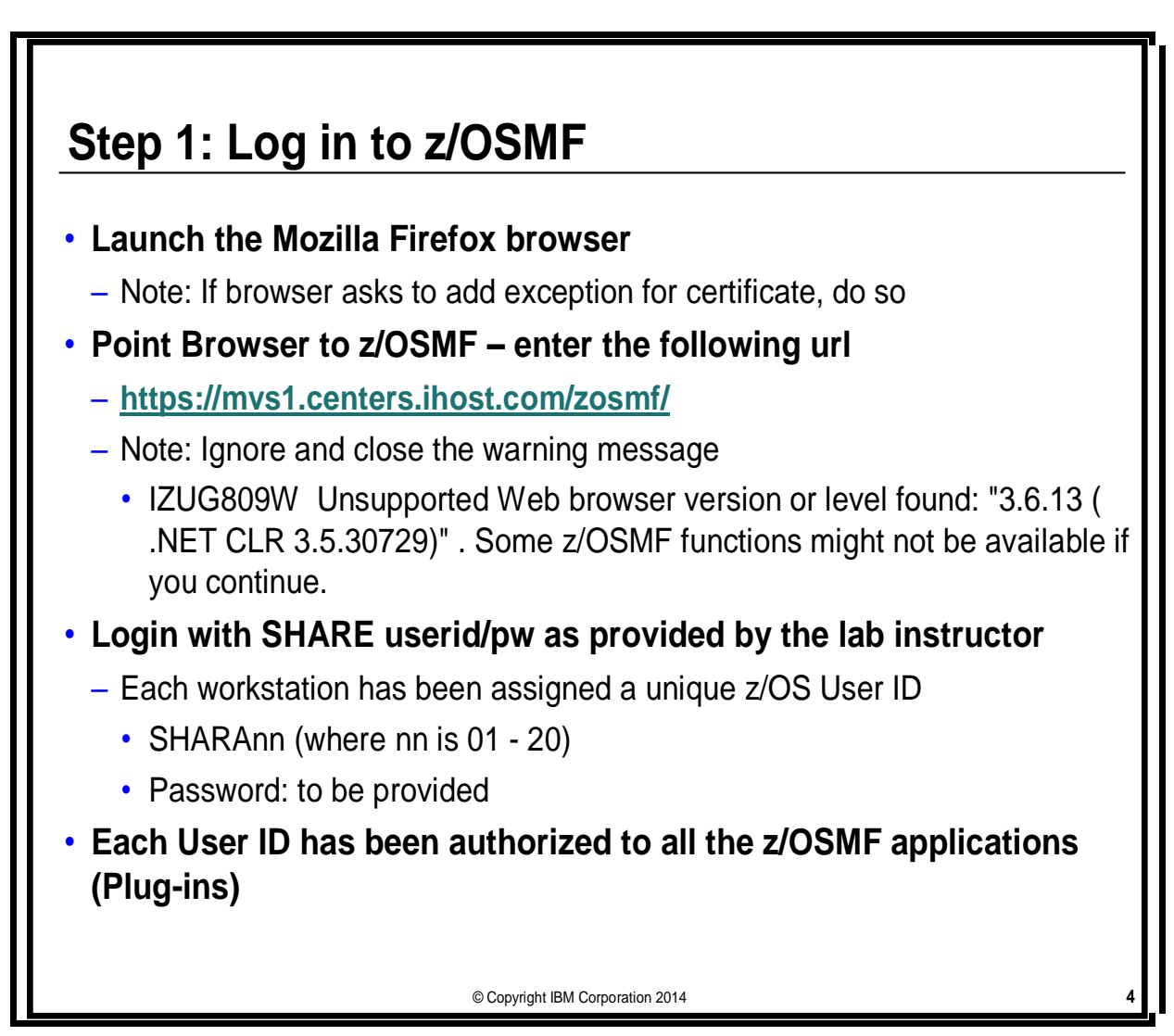

2. View "Usage Statistics" by z/OSMF task

Expand the z/OSMF Administration category on the Navigation Tree, and click Usage Statistics

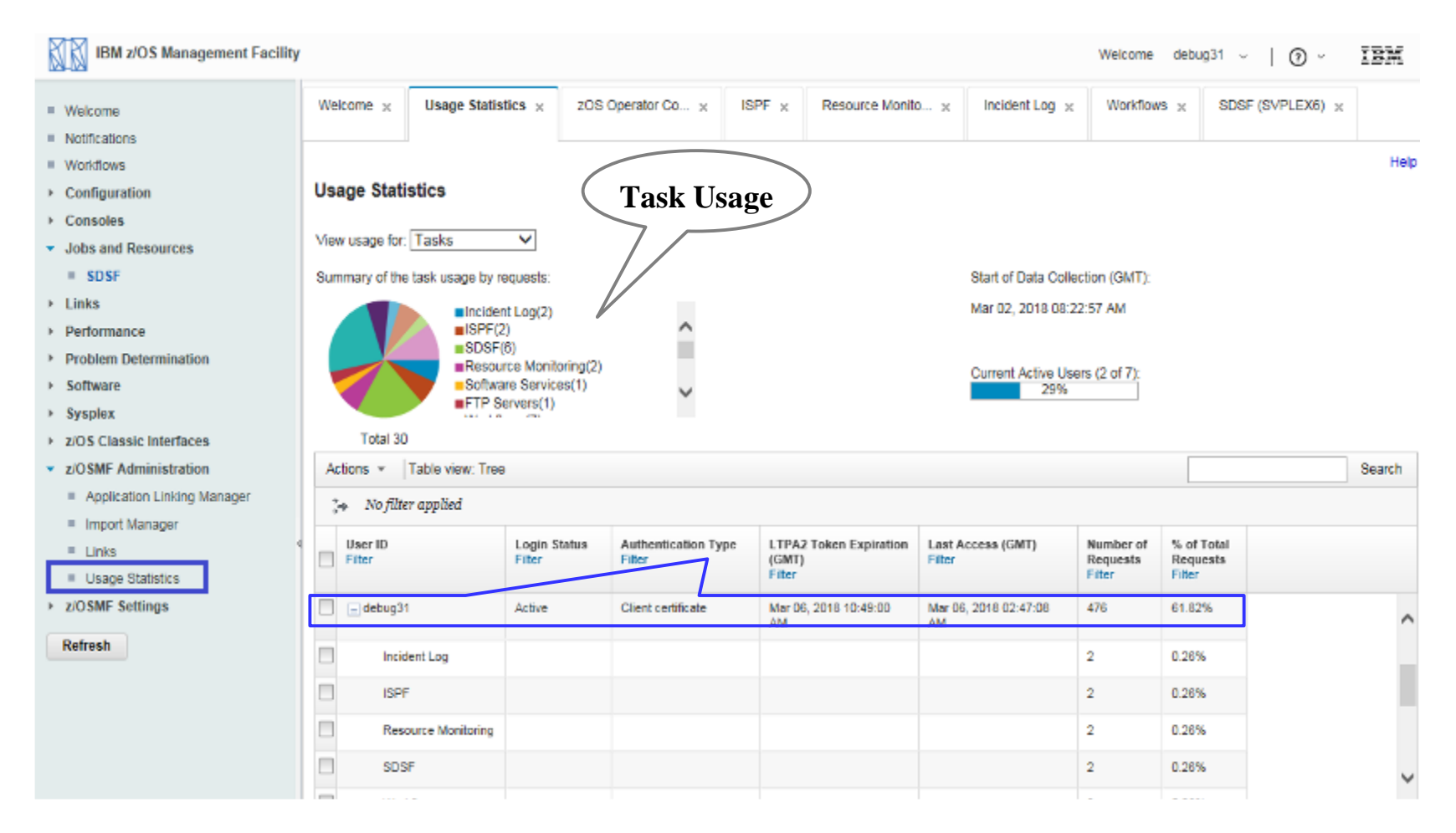

#### z/OSMF Usage Statistics Hands-On Lab

## 3. View "Usage Statistics" by REST Service

Choose "REST Services" from drop down menu of "View usage for:".

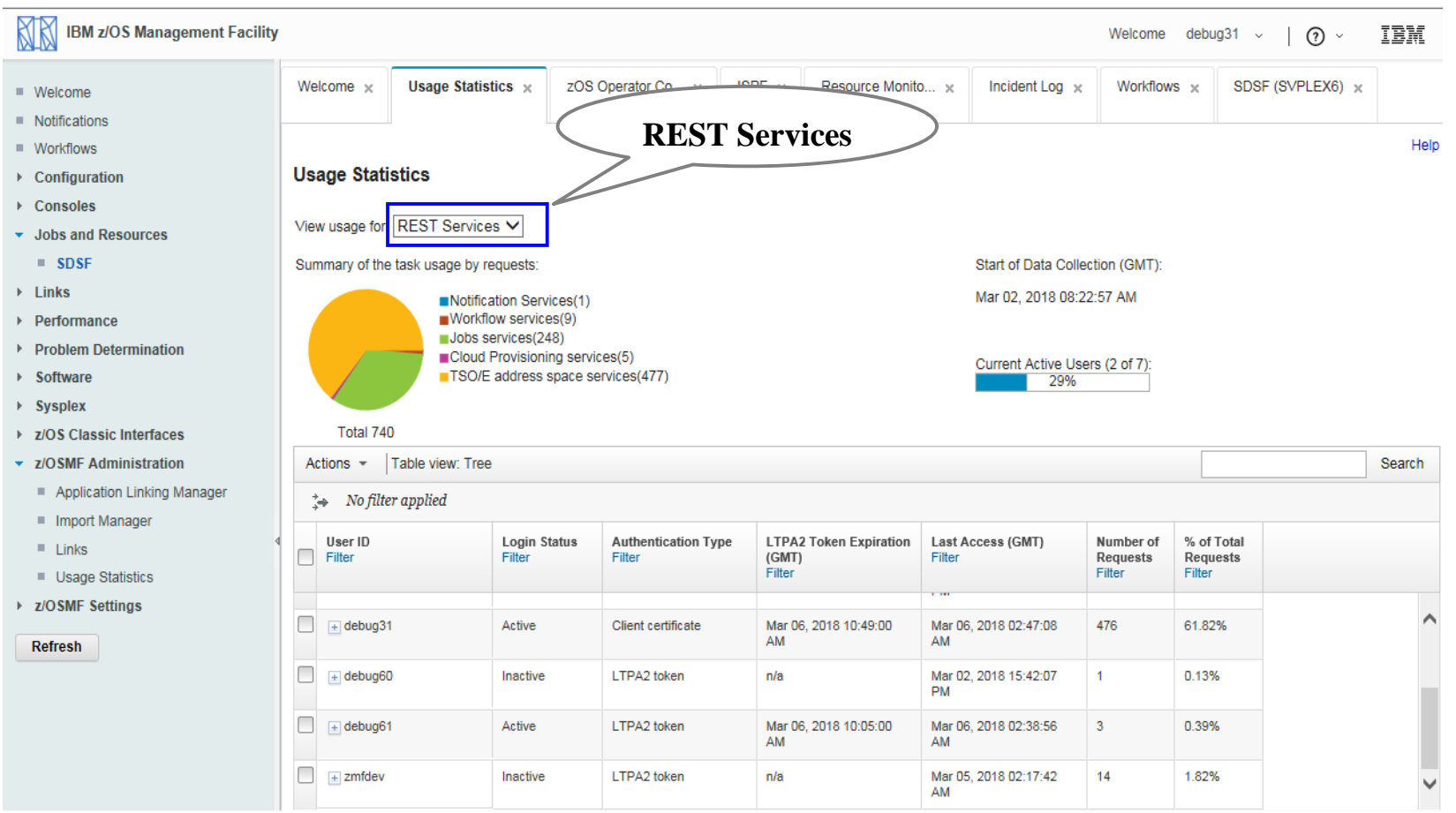

#### 4. Send notification to users

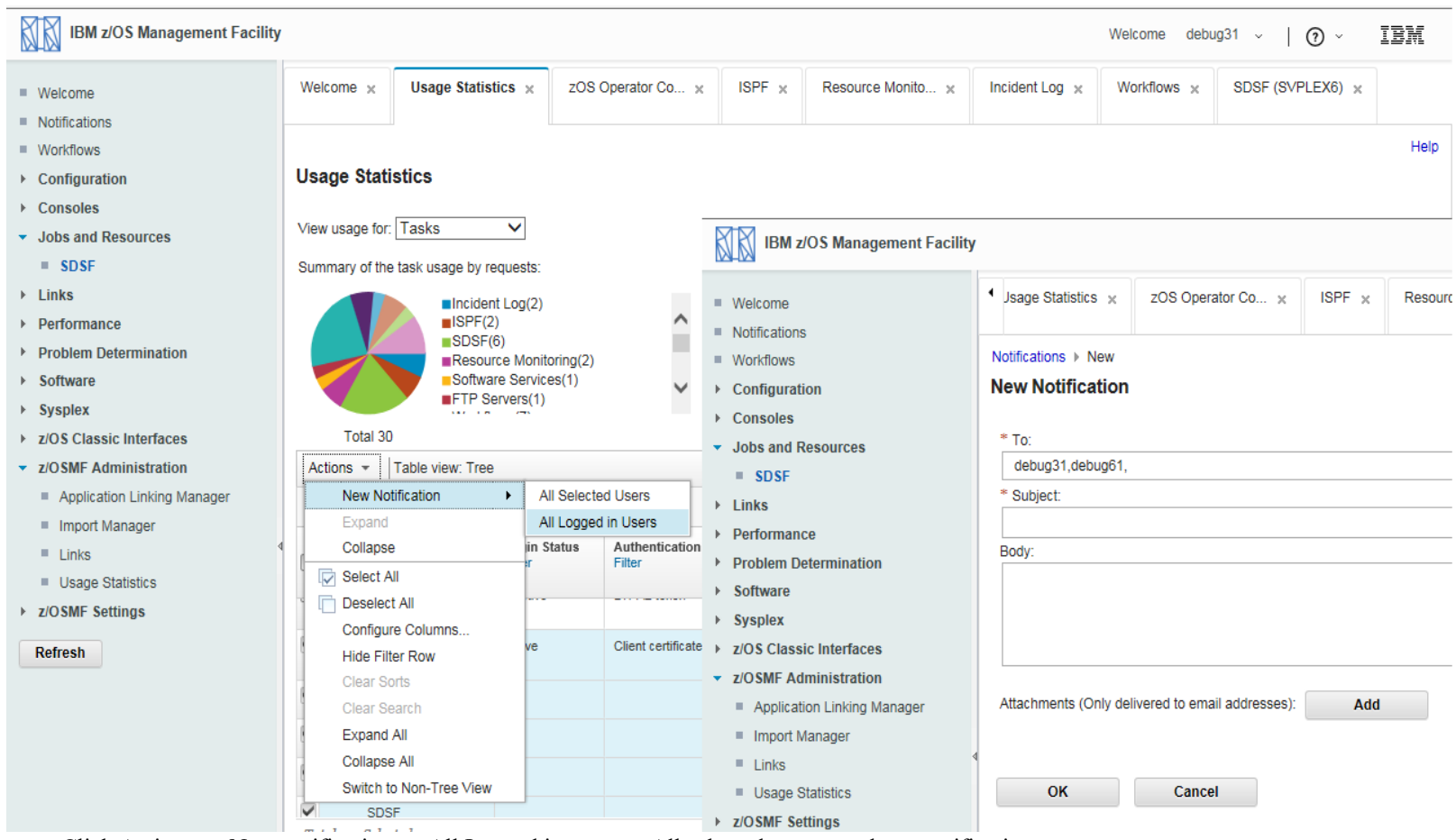

Click Actions → New notification → All Logged in users or All selected users, send one notification to users.

IBM conference materials may not be reproduced in whole or in part without the prior written permission of IBM.

Exercise Review and Wrap-Up

You now know how to:

- Log on to z/OSMF
- Task usage, check a user's status
- REST Services usage
- Send notification to users

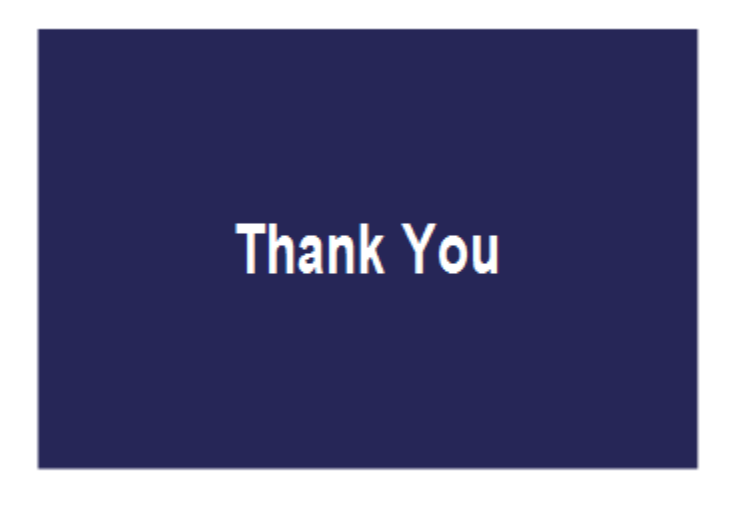